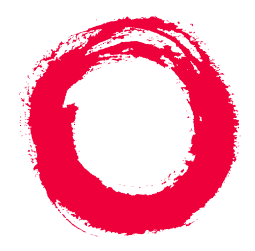

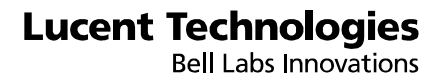

# **A Portable Guide to Voice Messaging**

585-300-701 Comcode 107395352 Issue 3 November 1994

Download from Www.Somanuals.com. All Manuals Search And Download.

#### **Copyright 1996, Lucent Technologies All Rights Reserved Printed in U.S.A.**

#### **Notice**

Every effort was made to ensure that the information in this book was complete and accurate at the time of printing. However, information is subject to change.

#### **Your Responsibility for Your System's Security**

Toll fraud is the unauthorized use of your telecommunications system by an unauthorized party, for example, persons other than your company's employees, agents, subcontractors, or persons working on your company's behalf. Note that there may be a risk of toll fraud associated with your telecommunications system and, if toll fraud occurs, it can result in substantial additional charges for your telecommunications services.

You and your system manager are responsible for the security of your system, such as programming and configuring your equipment to prevent unauthorized use. The system manager is also responsible for reading all installation, instruction, and system administration documents provided with this product in order to fully understand the features that can introduce risk of toll fraud and the steps that can be taken to reduce that risk. Lucent Technologies does not warrant that this product is immune from or will prevent unauthorized use of common-carrier telecommunication services or facilities accessed through or connected to it. Lucent Technologies will not be responsible for any charges that result from such unauthorized use.

#### **Lucent Technologies Fraud Intervention**

If you *suspect that you are being victimized* by toll fraud and you need technical support or assistance, call Technical Service Center Toll Fraud Intervention Hotline at 1 800 643-2353.

#### **Federal Communications Commission Statement**

**Part 15: Class B Statement.** This equipment has been tested and found to comply with the limits for a Class B digital device, pursuant to Part 15 of the FCC Rules. These limits are designed to provide reasonable protection against harmful interference in a residential installation. This equipment generates, uses, and can radiate radio-frequency energy and, if not installed and used in accordance with the instructions, may cause harmful interference to radio communications. However, there is no guarantee that interference will not occur in a particular installation. If this equipment does cause harmful interference to radio or television reception, which can be determined by turning the equipment off and on, the user is encouraged to try to correct the interference by one or more of the following measures:

- Reorient the receiving television or radio antenna where this may be done safely.
- To the extent possible, relocate the receiver with respect to the telephone equipment.
- Where the telephone equipment requires ac power, plug the telephone into a different ac outlet so that the telephone equipment and receiver are on different branch circuits.

**Part 68: Network Registration Number**. This equipment is registered with the FCC in accordance with Part 68 of the FCC Rules. It is identified by FCC registration number AS593M-11185-MF-E.

**Part 68: Answer-Supervision Signaling.** Allowing this equipment to be operated in a manner that does not provide proper answer-supervision signaling is in violation of Part 68 rules. This equipment returns answer-supervision signals to the public switched network when:

- Answered by the called station
- Answered by the attendant
- Routed to a recorded announcement that can be administered by the CPE user This equipment returns answer-supervision signals on all DID calls forwarded back to the public switched telephone network. Permissible exceptions are:
	- A call is unanswered
	- A busy tone is received
	- A reorder tone is received

#### **Trademarks**

DEFINITY is a registered trademark of Lucent Technologies in the U.S. and throughout the world.

AUDIX is a registered trademark of Lucent Technologies.

#### **Ordering Information**

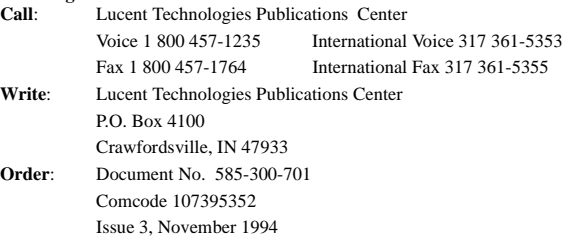

For additional documents, refer to the section entitled, "Related Documents" in "About This Book."

You can be placed on a Standing Order list for this and other documents you may need. Standing Order will enable you to automatically receive updated versions of individual documents or document sets, billed to account information that you provide. For more information on Standing Orders, or to be put on a list to receive future issues of this document, please contact the Lucent Technologies Publications Center.

#### **Warranty**

Lucent Technologies provides a limited warranty on this product. Refer to the "Limited use Software License Agreement" card provided with your package.

#### **European Union Declaration of Conformity**

Lucent Technologies Business Communications Systems declares that XXX equipment specified in this document conforms to the referenced European Union (EU) Directives and Harmonized Standards listed below:

Low Voltage Directive 73/23/EEC

EMC Directive 89/336/EEC The "CE" mark affixed to the equipment means that it conforms to the above Directives.

#### **Disclaimer**

Intellectual property related to this product and registered to AT&T Corporation has been transferred to Lucent Technologies Incorporated.

Any references within this text to American Telephone and Telegraph Corporation or AT&T should be interpreted as references to Lucent Technologies Incorporated. The exception is cross references to books published prior to December 31, 1996, which retain their original AT&T titles.

#### **Heritage**

Lucent Technologies - formed as a result of AT&T's planned restructuring - designs, builds, and delivers a wide range of public and private networks, communication systems and software, consumer and business telephone systems, and microelectronics components. The world-renowned Bell Laboratories is the research and development arm for the company.

#### **Acknowledgment**

This document was prepared by the Product Documentation Development group, Lucent Technologies, Denver, CO and Columbus,

OH.

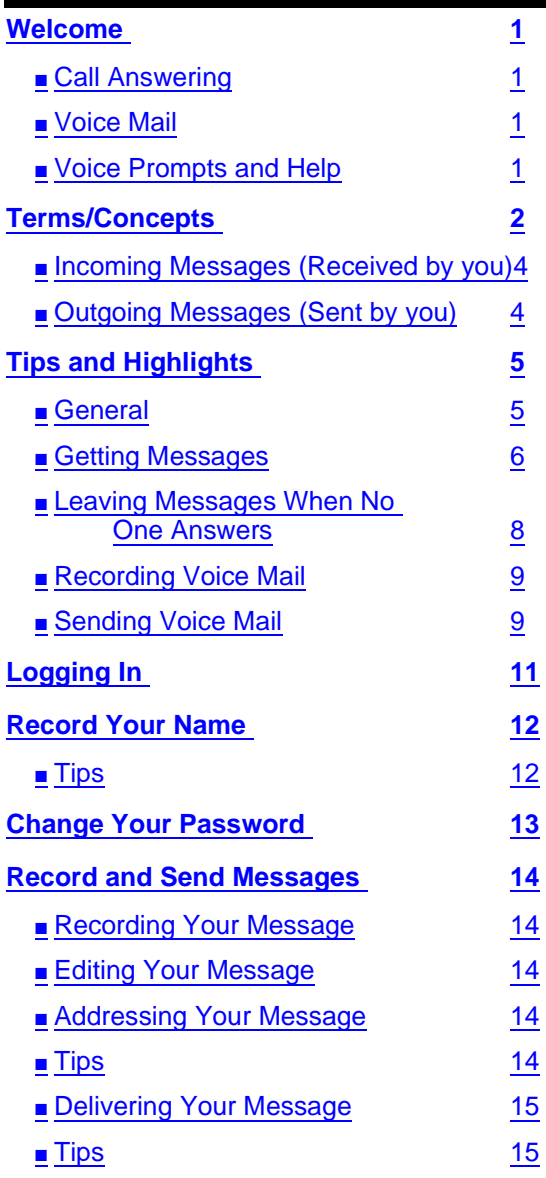

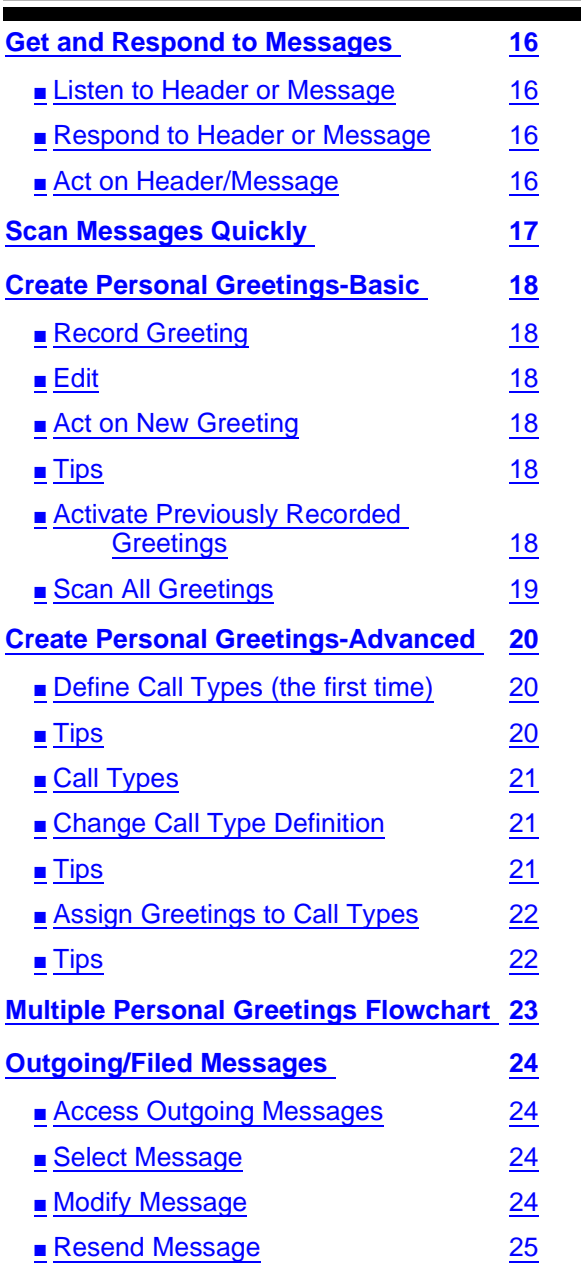

**\* R** or **\* 7**= Return to Activity Menu **v** Download from Www.Somanuals.com. All Manuals Search And Download.

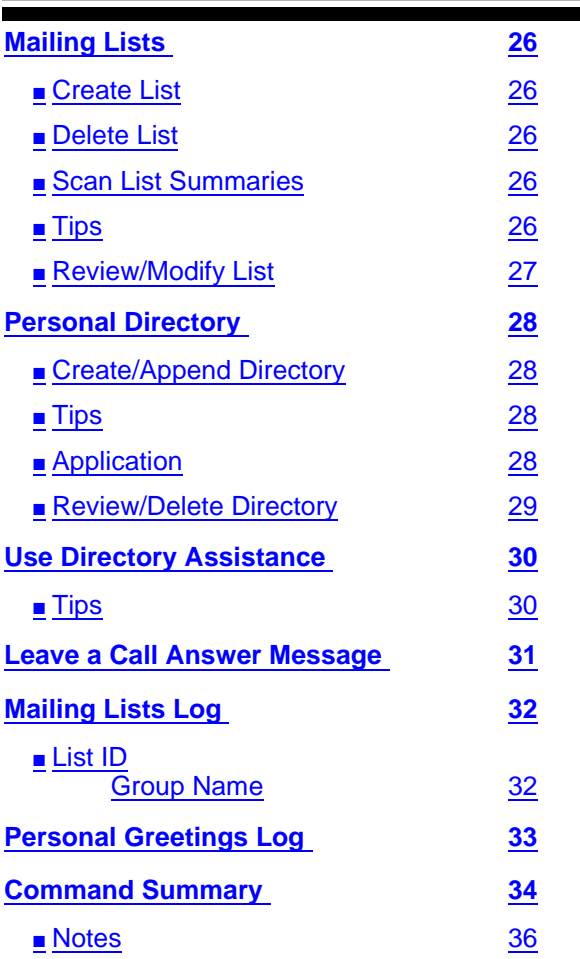

### <span id="page-6-0"></span>**Welcome**

Your  $\text{AUDIX}^{\circledR}$  voice messaging system is a complete call answering and voice mail system.

## **Call Answering**

AUDIX answers your calls when you are unavailable or too busy to answer your phone. Callers can then leave messages in your voice "mailbox." Later, at a time convenient to you, you can access your mailbox to get those messages.

AUDIX also lets you leave messages in the voice mailboxes of other AUDIX users when they don't answer their phones.

## **Voice Mail**

AUDIX also lets you record messages in advance and send them directly to the voice mailboxes of other AUDIX users — without actually calling their phones.

Conversely, other users can record and send voice mail messages directly to *your* mailbox. When convenient, you can access your mailbox to get those messages.

## **Voice Prompts and Help**

AUDIX voice prompts tell you what to do at every step in a task. Once you have selected the appropriate Activity Menu option (see [page 2 \),](#page-7-0) you can rely solely on the voice prompts to figure out what to do. *You really don't need this book.* 

Press **\* H** (Help) or **\* 4** to find out what step you're on in a task and what your options are. Always use **\* H** when you forget what to do next.

**NOTE**: The **\* \* U** (or **\* \* 8**) command to recover the message you just deleted (see pp. [16](#page-21-0) & [34\)](#page-39-0) and the **#** command to back out of the Reply to Sender option are not available on Intuity AUDIX R2.0 voice messaging systems, but they *are* available on Intuity AUDIX R3.2 systems.

Issue 3 November 1994

### <span id="page-7-0"></span>**Terms/Concepts**

Activity MenuThe initial activities you can select after logging into the system.

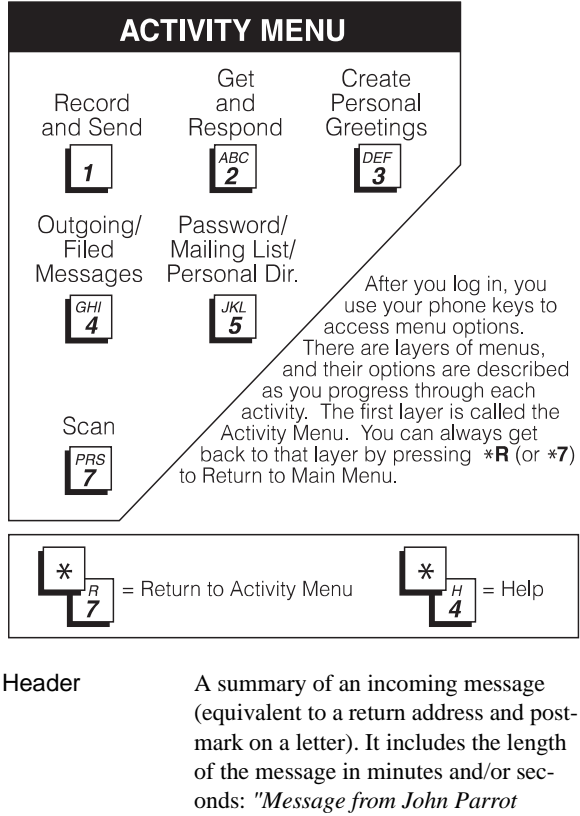

*received 7:34 AM, Friday, April first, 70 seconds, extension 23741."*

#### Address A number or a name specified for an outgoing message (equivalent to an address on a letter).

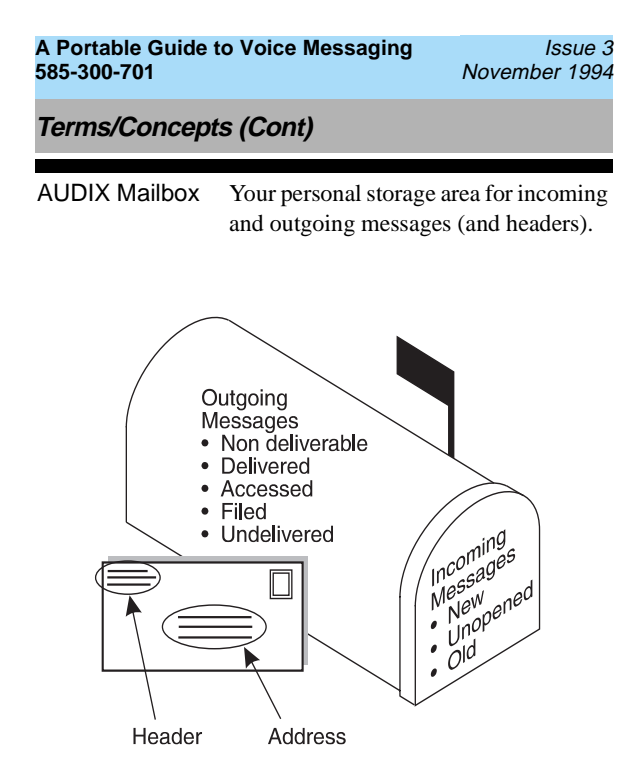

Your incoming and outgoing messages are stored in categories according to their status. The system keeps incoming messages until you delete them or until an automatic deletion date. Because space is limited, it is wise to regularly review and delete messages.

<span id="page-9-0"></span>**Terms /Concepts (Cont)**

## **Incoming Messages (Received by you)**

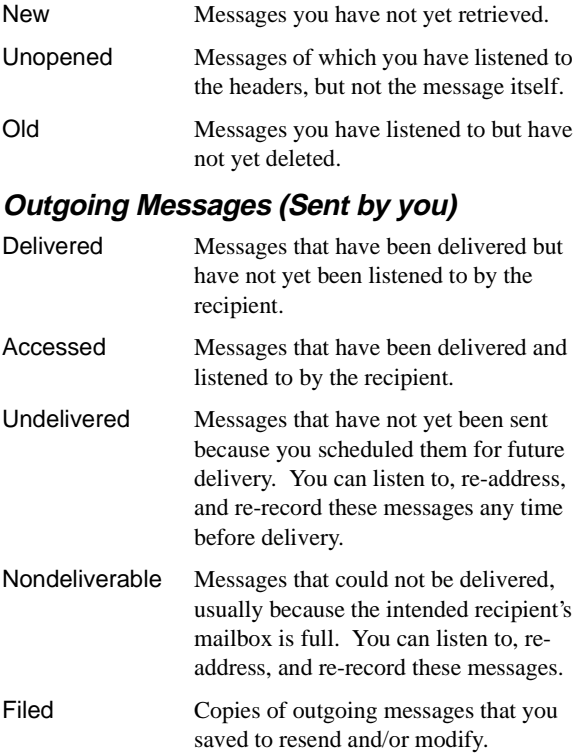

### <span id="page-10-0"></span>**Tips and Highlights**

#### **General**

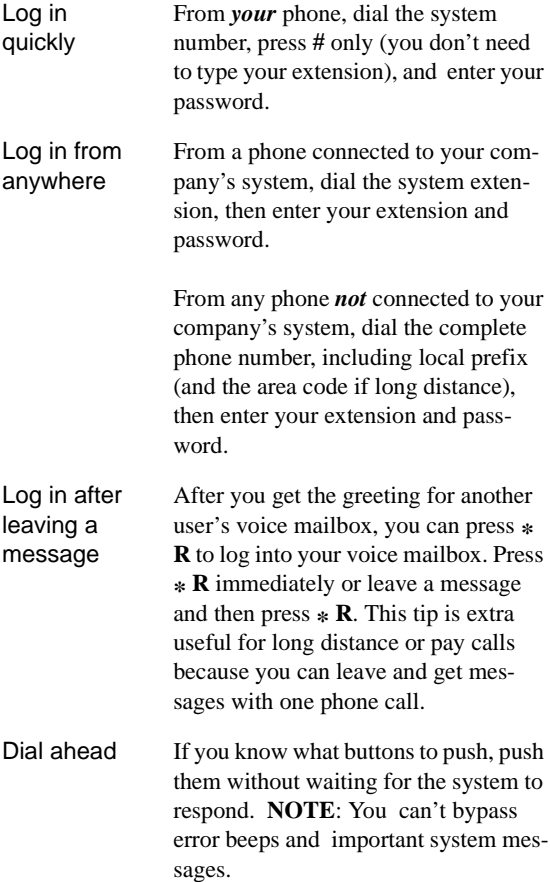

<span id="page-11-0"></span>**Tips and Highlights (Cont)**

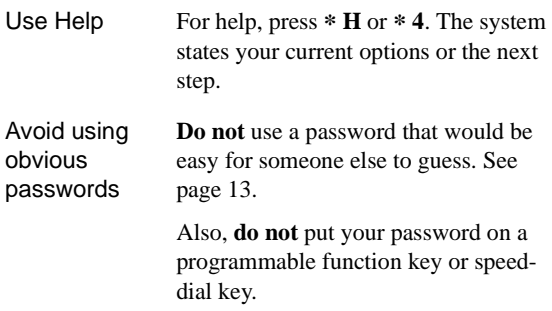

### **Getting Messages**

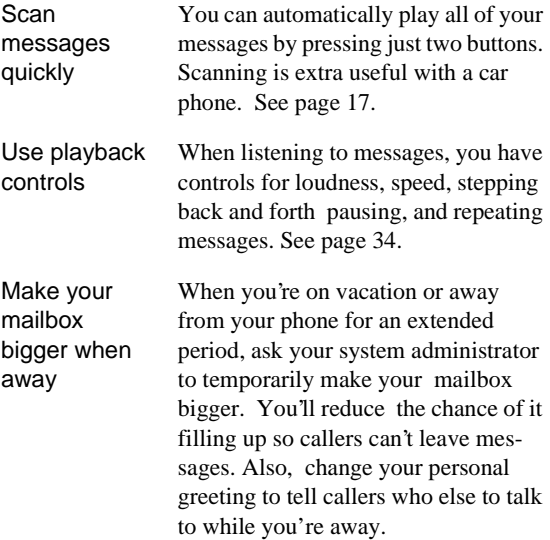

**Tips and Highlights (Cont)**

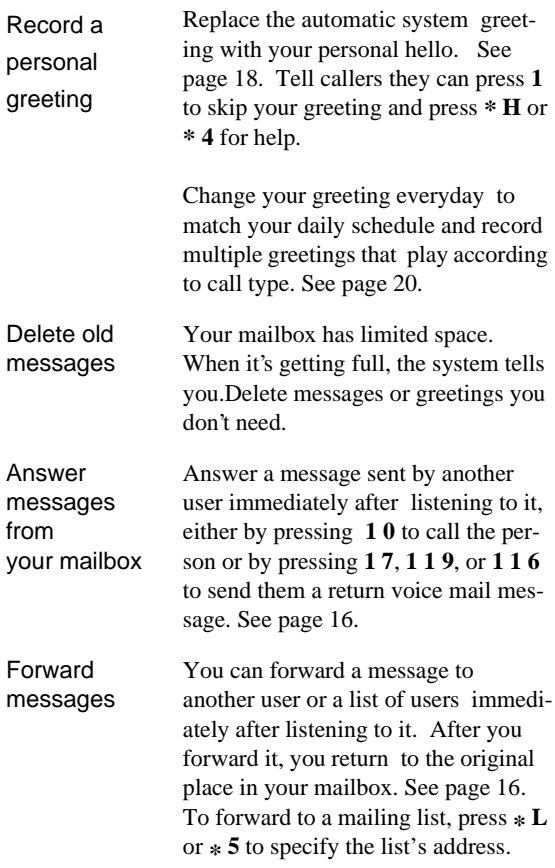

<span id="page-13-0"></span>**Tips and Highlights (Cont)**

## **Leaving Messages When No One Answers**

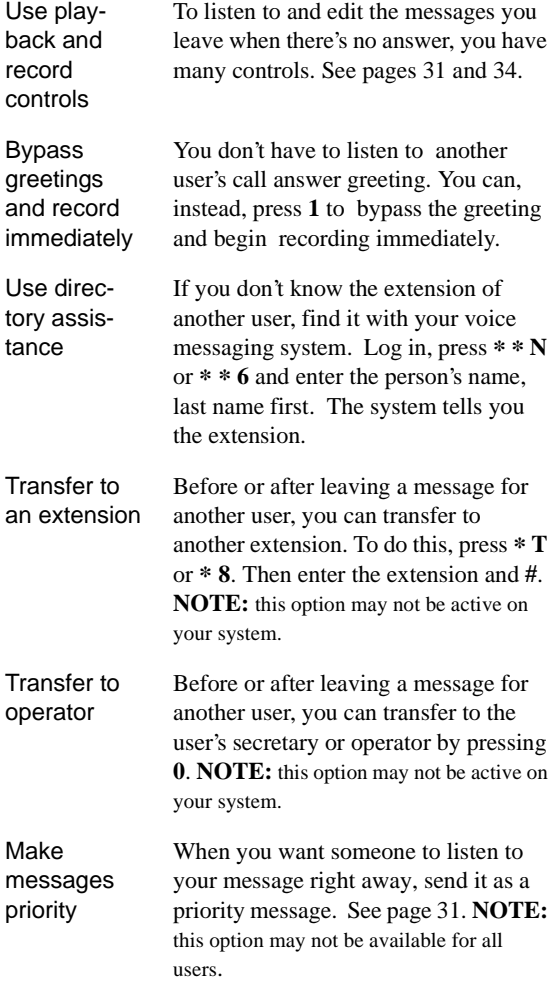

Issue 3 November 1994

<span id="page-14-0"></span>**Tips and Highlights (Cont)**

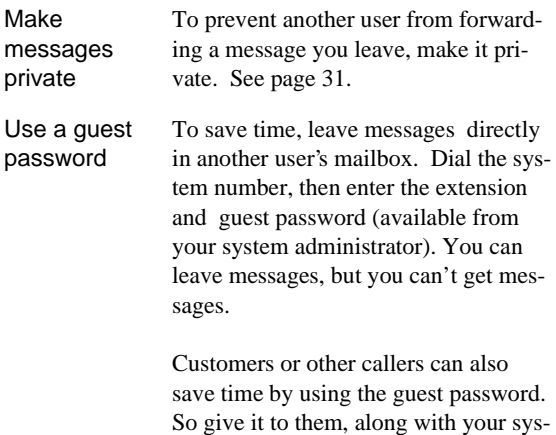

### **Recording Voice Mail**

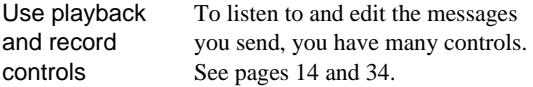

tem number and extension.

### **Sending Voice Mail**

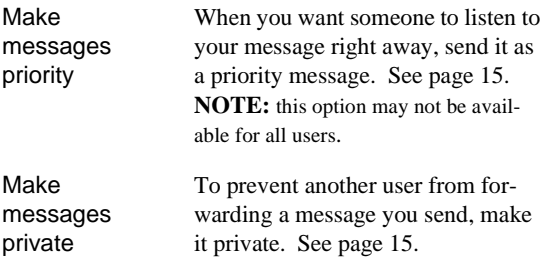

Issue 3 November 1994

**Tips and Highlights (Cont)**

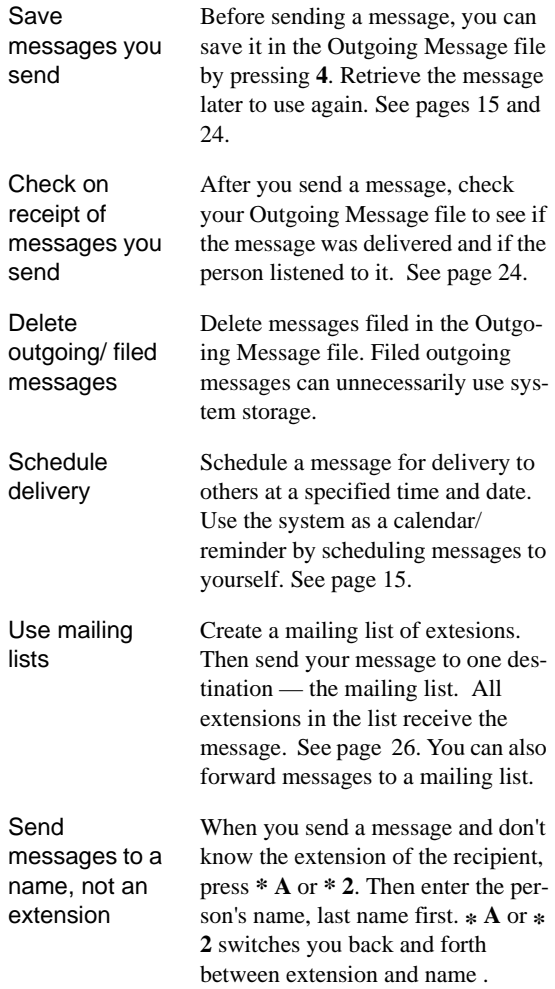

**10 \* H** or **\* 4** = Help / Current Options Download from Www.Somanuals.com. All Manuals Search And Download.

Issue 3 November 1994

#### <span id="page-16-0"></span>**Logging In**

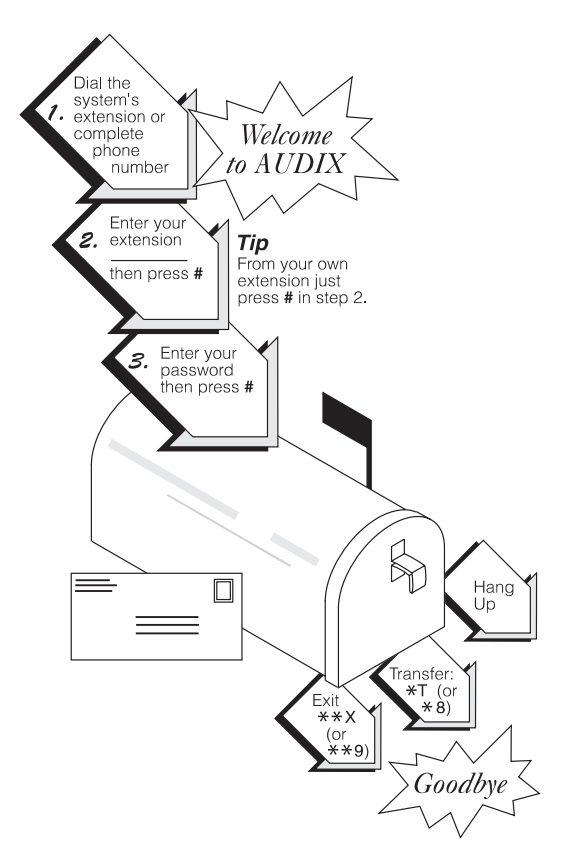

After you log in, you are at the Activity Menu (see [page 2\).](#page-7-0)  The system voice prompts tell you what to do and what your options are. At any time, press \* H or \* 4 to get information about your current options.

**Important:** Change your password immediately after you log into AUDIX the first time. The system may require you to do this. See [page 13.](#page-18-0)

<span id="page-17-0"></span>**Record Your Name**

Record your own name to replace the system greeting for your voice mailbox. Callers will hear your voice instead of AUDIX and feel more comfortable about leaving messages.

If the system asks you to record your name as you log in, **you must press 1 and begin at step 2** in the instructions below. You can record your name at any time after logging in by following the entire procedure, beginning at step 1.

- 1. Press **5 5** from the Activity Menu.
- 2. Say your name after the tone.
- 3. Press **1**.

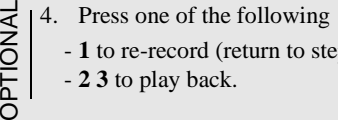

- **1** to re-record (return to step 2).

- **2 3** to play back.
- 5. Press **1**.
- 6. Press **#** to approve.

## **Tips**

You usually don't have to wait for the voice prompts. In most cases, you can dial through them to enter a command without waiting and from anywhere in the system. You can't dial through errors and important messages the system wants you to hear. When you try to dial through prompts at these times, you hear a beep.

After leaving a call answer message, access your own voice mailbox by pressing **\* R** or **\* 7**. **NOTE:** this capability may not be available on your system.

Schedule a voice message to yourself as a meeting reminder (p. 15).

<span id="page-18-0"></span>**Change Your Password**

Change your password **immediately** after you become an AUDIX subscriber. You should also continue to change your password at least once every three months.

If the system asks you to change your password as you log in, **you must press 1 and begin at step 2** in the instructions below. You can change your password at any time after logging in by following the entire procedure, beginning at step 1.

- 1. Press **5 4** from the Activity Menu.
- 2. Enter new password (up to 15 digits) and press **#**.
- 3. Re-enter new password and press **#**.

## **Caution:**

**Do not** use a password that uses:

- Ascending or descending digits (for example, 1234 or 4321)
- The same digits (for example 0000)
- Digits corresponding to your name or initials (for example, 5646 for John)
- Current year (for example, 1993)
- The same number as your extension (for example, extension 3455, password 3455)
- Reverse extension (for example, extension 3455, password 5543)
- Numbers that identify you, such as your social security number, employee ID, room number, or department

Also, **do not** put your password on a programmable function key or speed-dial key.

<span id="page-19-0"></span>**Record and Send Messages**

## **Recording Your Message**

1. Press **1** from the Activity Menu.

You can skip the prompt by pressing **1** again.

2. Record at the tone.

•Press **1** to stop recording or pause.

## **Editing Your Message**

- •Press one of the following:
	- -**1** to continue recording.
		- -**2 3** to play back. See additional Playback
		- Options on page [17](#page-22-0) or [34.](#page-39-0)
		- -**\* D** or **\* 3** to delete (and begin again)
- 3. Press **#** to approve message.

## **Addressing Your Message**

- 4. Do one of the following:
	- Enter recipient's address and press **#**.
	- To send to multiple recipients via a mailing list:
		- a. Press **\* L** to access a list.
		- a. Enter list owner's extension and press **#**. (If you're the owner, just press **#**.)
		- a. Enter list ID (name) and press **#**.

Repeat step 4 for additional recipients.

5. Press **#** to approve addressing.

## **Tips**

Press **\* A** or **\* 2** to switch between number and name addressing. Enter last name first. (See the [alpha](#page-39-0)[betic keypad refer](#page-39-1)[ence](#page-39-1) on page 34.)

You can use only your mailing lists and those of other users on your Audix system.

Press **\* D** or **\* 3** to delete an incorrect address or list.

To review addresses press **\* 1**.

OPTIONAL

<span id="page-20-0"></span>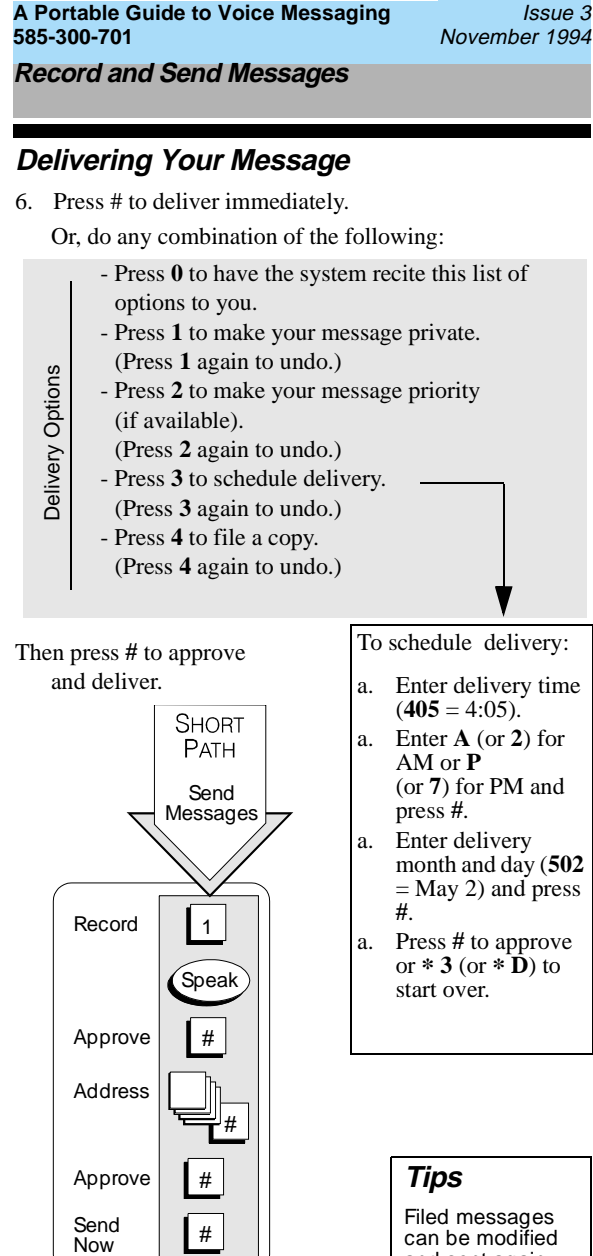

Issue 3

#### <span id="page-21-0"></span>**Get and Respond to Messages**

Press 2 from the Activity Menu.

#### **Listen to Header or Message**

- 2. Press any combination of the following:
	- **0** to listen to the message.
	- **2** to rewind the message (or return to previous).
	- **2 3** to play back the header.
	- (See other playback options on the [next page.\)](#page-22-0)

### **Respond to Header or Message**

You can respond to a message during or after listening to the message or header.

- 3. Do one of the following :
	- To reply to sender by voice mail, press **1 1 6** or **1 7**. To reply and attach original, press **1 1 9**. After recording, press **#** to approve, then schedule delivery or press **#** to send now.
	- To call sender, press **1 0**.
	- To record a message to someone other than the sender, press **1 4**. (See "Record and Send Messages" steps 2 - 6 to complete this or the next option. Use  $* L$  or  $* 5$  to send to mailing lists.)
	- To forward with comment, press **1 2** .
	- To escape back to step 2, press **#** (may not be available with your system)

## **Act on Header/Message**

4. Press any combination:

OPTIONAL

- **\* D** or **\* 3** to delete message.
- **\* \* U** or **\* \* 8** to restore the last message you deleted (not available with all systems).
- **#** to save and skip to the next message.
- **\* \* H** or **\* \* 4** to hold message in current category and skip to next message. **\* #** to skip to the next message category

#### **Tips**

Pressing **\* \* H** or **\* \* 4** to hold a message in the New category lets your message waiting indicator stay on.

When recording a response, press **1** to skip the record prompt.

The system saves messages for the length of time set by your administrator. delete them.

Each message header tells you the length of the message in minutes and/or seconds.

**16 \* H** or **\* 4** = Help / Current Options

Download from Www.Somanuals.com. All Manuals Search And Download.

#### <span id="page-22-0"></span>**Scan Messages Quickly**

Once you are familiar with how to get messages, try the easier scanning method. Auto Scan is most useful for mobile phone users, as it requires touching only two buttons.:

- 1. Press **7** from the Activity Menu.
- 2. Press one of the following:
	- **1** to scan headers and messages.
	- **2** to scan headers only.
	- **3** to scan messages only.
- 3. Use the Respond and Act On options (steps 3 and 4 on [page 16\)](#page-21-0) as necessary. The system pauses three seconds between messages.

**NOTE:** Don't forget to delete messages so your mailbox doesn't fill up.

#### **Playback Options**

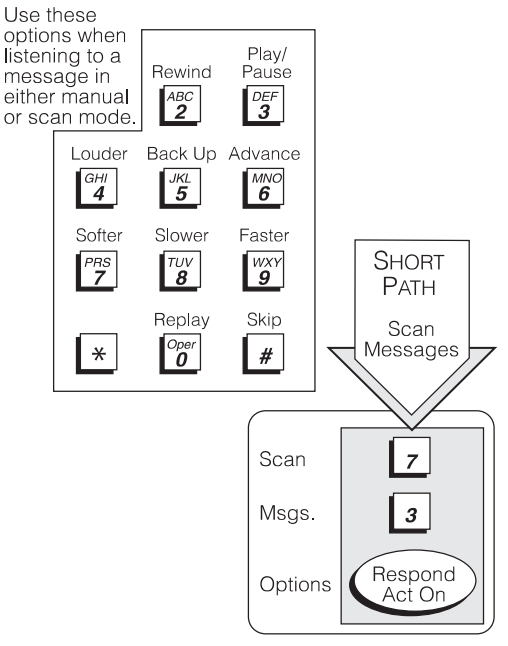

<span id="page-23-0"></span>**Create Personal Greetings-Basic** 

Your system allows you to record and store several personal greetings, each for a specific situation. You can manually activate each greeting as needed (basic mode), or you can keep a number of greetings active at once (advanced mode).

## **Record Greeting**

**NOTE:** The system skips Steps 2 and 4 below if the multiple personal greetings feature isn't turned on.

- 1. Press **3** from the Activity Menu.
- 2. Listen to a summary of active greetings.
- 3. Press **1** to record or re-record a greeting.
- 4. Enter a number (**1**-**9**) for the greeting.
- 5. Speak greeting at the tone.
- 6. Press **1** to stop or pause.

### **Edit**

OPTIONAL

- 7. Press:
	- **1** to continue.
	- **2 3** to play back.
	- **\* D** to delete
	- $-$  (return to step 5).  $\blacksquare$  **Tips**
- 8. Press **#** to approve.

## **Act on New Greeting**

- 9. Do one of the following:
	- Press **#** to leave the greeting inactive.
	- Follow the prompts to activate the greeting.

The system greeting is always greeting 0.

The system doesn't care what single-digit number you assign to each greeting.

Keep track of your greetings by noting them on [page 33](#page-38-0) or by scanning them.

**NOTE:** You can also assign greetings to specific types of calls. This advanced mode allows you to have as many as three greetings active at once. See page[s 20-23.](#page-25-0)

<span id="page-24-0"></span>**Create Personal Greetings-Basic (Cont)**

## **Greetings**

- 1. Press **3 3** from the Activity Menu.
- 2. Enter the greeting number.
- 3. Follow the prompts to activate for all calls or for individual call types.

## **Scan All Greetings**

- 1. Press **3 2** from the Activity Menu.
- 2. Listen to first greeting status statement.
- 3. Press any combination of the following:
	- **0** to listen to a greeting.
	- **1** to re-record a greeting.
	- **\* D** or **\* 3** to delete and skip to the next greeting.
	- **2** to return to the previous greeting.
	- **#** to save and skip to the next greeting.

Then press **\* #** to quit scanning.

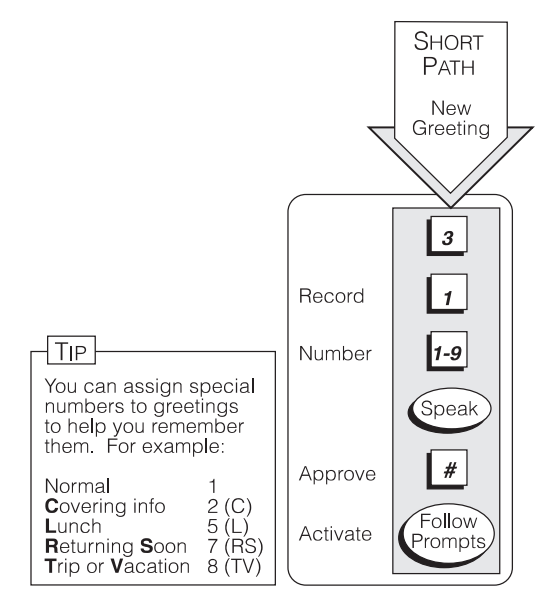

<span id="page-25-0"></span>**Create Personal Greetings-Advanced**

After you have recorded several personal greetings, you may want to assign those greetings to specific types of incoming calls. Besides the basic mode of using one greeting for all calls, you can set up specific greetings for:

- 1) internal and 2) external calls
- 1) busy and 2) no answer calls
- 1) prime-time internal, 2) prime-time external, and 3) out-of-hours calls
- 1) prime-time busy, 2) prime-time no answer, and 3) out-of-hours calls

The first step is to define the types of calls you want to differentiate.

**NOTE:** Your system may not permit the use of busy/no answer call types. This is the case for systems connected to the MERLIN LEGEND system.

## **Define Call Types (the first time)**

- 1. Press **3 4** from the Activity Menu.
- 2. Press one of the following:
	- **1** to differentiate internal/external calls.
	- **2** to differentiate busy/no answer calls (may not be available on your system).
- 3. Press one of the following:
	- **3** to differentiate out-of-hours calls.
	- **4** to make no distinction between prime time and out-of-hours calls.
- 4. Proceed to [page 22](#page-27-0) to assign greetings to call types.

#### **Tips**

When you select the out-of-hours call type, the other call types automatically apply only to prime-time calls.

You must make a choice between internal/external and busy/no answer call types. The system is not set up to handle both sets of situations simultaneously.

Download from Www.Somanuals.com. All Manuals Search And Download.

<span id="page-26-0"></span>**Create Personal Greetings-Advanced (Cont)**

## **Call Types**

*Internal* calls come from callers at your location. *Ex-ternal* calls come from outside your location.

*Busy* calls are those that come in when you are already using your phone line(s). *No answer* calls are those that come in when you do not answer. **NOTE**: These types may not be available with your system.

*Out-of-hours* calls are those that come in after standard business hours — defined by your system administrator. (Weekend greetings must be activated manually — basic mode only.)

## **Change Call Type Definition**

- 1. Press **3 4** from the Activity Menu.
- 2. Press any combination of the following:
	- **1** to differentiate internal/external calls.
	- **2** to differentiate busy/no answer calls (may not be available on your system).
	- **3** to differentiate out-of-hours calls.
	- **4** to turn off out-of-hours differentiation.
	- **5** to use a single greeting for all calls (negate call type definition).
- 3. Press **#** to approve and proceed to [page 22](#page-27-0) to assign greetings to call types.

### **Tips**

To *de*select a call type, simply select another call type in its place.

To deselect a greeting, simply select another greeting in its place.

#### <span id="page-27-0"></span>**A Portable Guide to Voice Messaging 585-300-701** Issue 3 November 1994

**Create Personal Greetings-Advanced (Cont)**

After you have recorded multiple personal greetings (pages [18](#page-23-0) and [19\)](#page-24-0) and defined the call types to which you want to assign those greetings (pages [20](#page-25-0) and [21\),](#page-26-0) use the following procedures to assign greetings to call types.

## **Assign Greetings to Call Types**

- 1. Press **3** from the Activity Menu.
- 2. Listen to the summary of active greetings.
- 3. Press **3** to activate a greeting.
- 4. Enter **0-9** to indicate which greeting you want to assign to a call type.
- 5. Press any combination of the following:
	- **1** to use the greeting for each call type.
	- **2** to use the greeting for Internal (or Busy) calls.
	- **3** to use the greeting for External (or No Answer) calls.
	- **4** to use the greeting for Out-of-hours calls.
- 6. Press **#** to approve.
- 7. Press **\* R** or **\* 7** to return to the Activity Menu.

### **Tips**

To set up different greetings strictly for prime-time and out-of hours calls, you must assign the same greeting to the two primetime calls types (internal and external or busy and no answer).

Your specific options at step 5 depend on the call types you chose to differentiate on pages [20](#page-25-0) and [21.](#page-26-0) Listen to the voice prompts for guidance.

Issue 3 November 1994

#### <span id="page-28-0"></span>**Multiple Personal Greetings Flowchart**

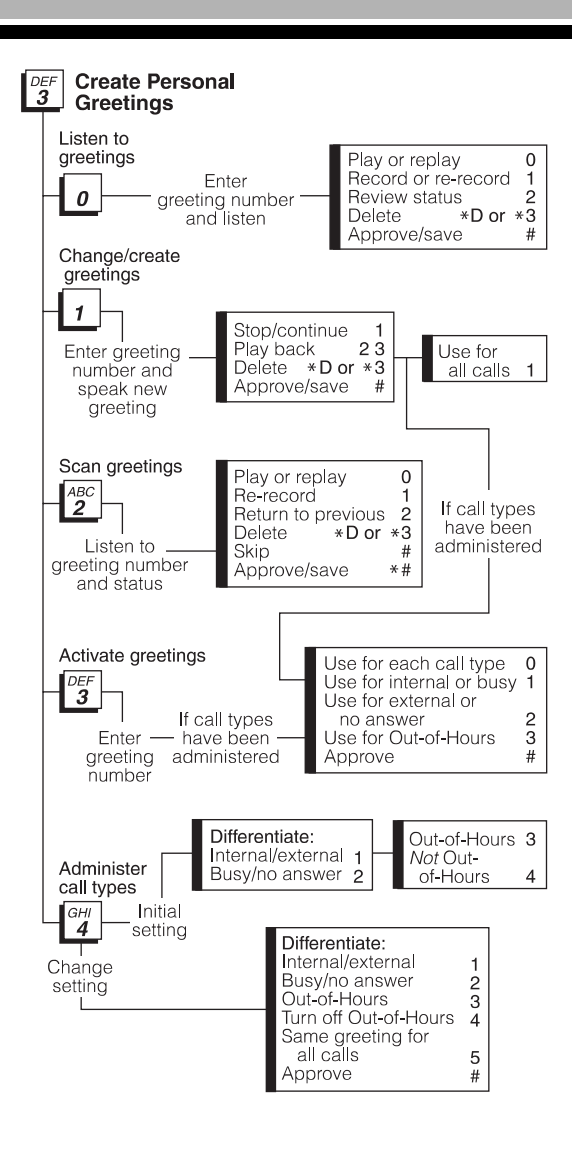

<span id="page-29-0"></span>**Outgoing/Filed Messages**

Follow steps 1, 2, and 3 to see if an outgoing message was delivered. To modify or resend a message, follow steps 1 through 6.

## **Access Outgoing Messages**

- 1. Press **4** from the Activity Menu.
- 2. Listen to first message header.

## **Select Message**

- 3. Press any or none of the following:
	- **0** To listen to the message
	- **2 3** to play back the message header
	- **\* D** or **\* 3** to delete and skip to the next message
	- **2 2** to return to previous messages
	- **#** To save and skip to the next message
	- **\* #** to skip to the next message category

**NOTE:** For *Delivered* or *Accessed* messages, you can listen to the headers only. You can't change or resend these messages. After you review an accessed message header, the system deletes the header automatically.

## **Modify Message**

- 4. Press **1** to modify and/or resend the selected message.
- 5. Do one of the following:
	- To resend the message as is, press **#** and go to step 6.
	- To re-record:
		- a. Press **1**.
		- a. Speak message at the tone.
		- a. Edit normally.
		- a. Press **#** to approve.

#### **Tips**

You can modify/re-send three types of outgoing mesages: Undelivered (scheduled for future delivery), Nondeliverable (bad adress or recipient's mailbox is full), and Filed.

Be sure to delete messages and headers regularly. The Outgoing Message file consumes much of your system's resources.

Press **# #** to resend an undelivered message to the original recipient only  $(\text{step } 6)$ .

<span id="page-30-0"></span>**Outgoing/Filed Messages (Cont)**

### **Resend Message**

- 6. Do one of the following:
	- For *Filed* and *Nondeliverable* Messages
		- a. Enter addresses (or list via **\* L** or **\* 5**).
		- a. Press **# #** to approve and send immediately. **Or**

Enter delivery options (see [page 15\)](#page-20-0) and press **#**.

**Note:** If you resend a filed message, it leaves the file cabinet portion of your mailbox. You must file a copy again to retain it (se[e page 15\).](#page-20-0)

- For *Undelivered* Messages
	- a. Enter additional addresses and press **#**. **Or** Enter **\* 1** to review and edit original addresses.
	- a. Change delivery times or options (see [p. 15\).](#page-20-0)

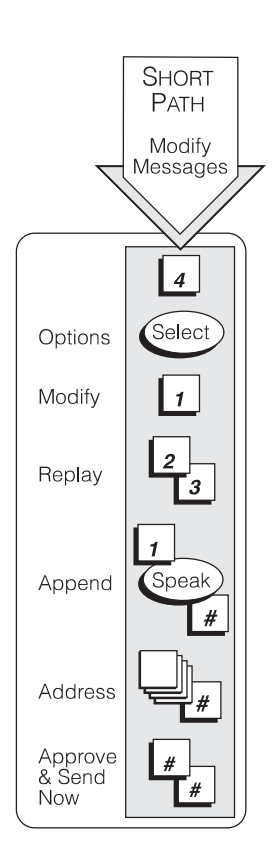

# <span id="page-31-0"></span>**Mailing Lists**

### **Create List**

- 1. Press **5 1 1** from the Activity Menu.
- 2. Enter list ID (up to 6 letters or digits) and press **#**.
- 3. Press one of the following:
	- **1** to make the list private.
	- **2** to make the list public.
- 4. Enter an address and press **#**.
- 5. Repeat step 4 until list is complete.
- 6. Press **#** to approve.

## **Delete List**

See *Scan List Summaries* below.

## **Scan List Summaries**

- 1. Press **5 1 2** from the Activity Menu.
- 2. Listen to the list summary.
- 3. Press any combination of the following:
	- **#** to skip to next list.
	- **\* D** or **\* 3** to delete the *entire list*.
	- **0** to review/modify list members. (Go to step 4 of Review/Modify List.)

### **Tips**

When creating a list, you can also append an existing list by entering **\* L** or **\* <sup>5</sup>** (at step 4). **NOTE:** after you append a list, the system asks for more extensions. **Do not** add extensions of the list just appended.

Specify an address as a number or name — press **\* A** or **\* 2** to switch modes. (See the [alphabetic key](#page-39-1)pad reference on p. 34.)

Delete addresses in two ways: 1) Review the list until you find each address, then press **\* D** or **\* 3**; or 2) At step 4 on [page](#page-32-0)  [27,](#page-32-0) press **1** immediately, enter the address to be deleted, and press **\* D** or **\* 3**. Repeat for other addresses.

<span id="page-32-0"></span>**Mailing Lists (Cont)**

## **Review/Modify List**

- 1. Press **5 1 3** from the Activity Menu.
- 2. Enter list owner's extension and press **#**. (If you own the list, simply press **#**.)
- 3. Enter list ID and press **#**.
- 4. Listen to the first name, then press any combination of the following:
	- **#** to skip to the next name.
	- **\* D** or **\* 3** to delete name.
	- **2** to repeat name.
	- **2 2** to return to previous name.
	- **\* 1** to review from beginning.
	- **1** to add/delete specified entries or change public/private status, then do the following:
		- a. Press **Y** (**9**) or **N** (**6**) to change status.
		- a. Enter address and press **#**.
		- a. Listen to name, and *if deleting*, press **\* D**  or **\* 3**.
		- a. Repeat b and c for each addition/deletion.
		- a. Press **\* #** to stop adding/deleting specified entries.
- 5. Press **#** when finished reviewing.

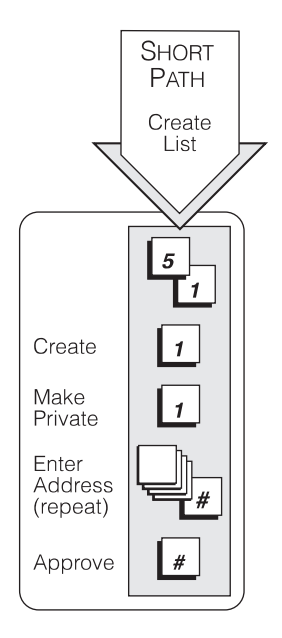

Issue 3 November 1994

<span id="page-33-0"></span>**Personal Directory**

The system allows you to create a personal directory of abbreviated names (*aliases*) for frequently used addresses. It's essentially a sophisticated speed dialing feature.

## **Create/Append Directory**

- 1. Press **5 2 1** from the Activity Menu.
- 2. Enter an address and press **#**.
- 3. Listen to your entry's address.

If the name is incorrect, press **\* D** or **\* 3** to delete and repeat steps 2 and 3.

- 4. Enter your abbreviated version of the address (up to 10 characters) and press **#**.
- 5. Repeat steps 2, 3, and 4 to add more names to your personal directory.
- 6. When finished, press **#** to approve.

### **Tips**

Your personal directory comes into play automatically; the system refers to your personal directory anytime you enter a name address.

The system doesn't care what numbers or letters you use for each alias.

**NOTE:** You must be addressing by name (**\*A** or **\* 2**) to use your personal directory. You can create your personal directory in name or number addressing mode.

## **Application**

When name–addressing a voice mail message to Dr. Emilio Ramirez, you might enter E R # instead of the longer name. You can also use an alias when transferring out of the system (**\* T** or **\* 8**).

<span id="page-34-0"></span>**Personal Directory (Cont)**

### **Review/Delete Directory**

- 1. Press **5 2**.
- 2. Do one of the following:
	- Press **2** to review *all* aliases. While listening to each entry, press
		- **#** to skip to next alias.
		- **\* D** or **\* 3** to delete.
		- **2 2** to return to the previous alias.
		- **\* #** to stop reviewing.
	- Press **3** to review specific aliases:
		- a. Enter alias to review and press **#**.
		- a. Listen to corresponding address.
		- a. Repeat for more aliases.
		- a. Press **\* #** to stop reviewing.
- 3. Press **\* R** or **\* 7** to return to the Activity Menu.

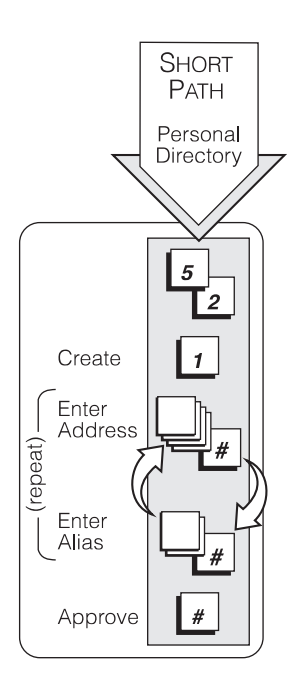

### <span id="page-35-0"></span>**Use Directory Assistance**

Directory assistance is just like a telephone book. If you know the name of a person, you can use AUDIX directory assistance to find that person's extension. Also, if you have an extension, you can use directory assistance to find the name of the person with that extension.

- 1. Press **\* \* N** or **\* \* 6** from anywhere in the system.
- 2. Do one of the following:
	- If you want to hear the extension number associated with a name, enter the name (last name first, with no spaces between the first and last name), then press **#**.
	- If you want to hear the name associated with an address, press **\* A** or **\* 2**, enter the address, then press **#.** (See the [alphabetic keypad reference](#page-39-0) on p. 34)

### **Tips**

The extension number you hear associated with a name is not always the entire address. You must add the appropriate prefix numbers for remote systems. <span id="page-36-0"></span>**Leave a Call Answer Message**

When leaving a call answer message, you have several options for making full and efficient use of the system. When it answers the phone, you can:

- Press **1** to skip the greeting (if you're sure you won't be missing new information the called party might have left for you in the greeting).
- Leave a detailed message (it is generally more efficient to convey information than to simply request a return call).
- Press **\* D** or **\* 3** to delete and start over.
- Press **1 2 3** to stop recording and review your message.

Before, or after leaving a message, you can:

• Escape to a covering extension by pressing **0**.

(It is possible that no covering extension has been assigned, and this won't work. Check with your system administrator.)

- Transfer to another extension (may not be active on your system):
	- a. Press **\* T** or **\* 8.**
	- a. Enter the extension.
	- a. Press **#.**
- If the receiver's mailbox is on the same system as your own, you can log into yours by pressing **\* R** or **\* 7**  (may not be available on your system).

**NOTE:** if you record a message and then either hang up or go to another option, the system delivers your message to the person you are calling. You don't have to approve it. To prevent delivery of your message, you must delete it with **\* 3**.

After recording a message and approving it with **#**, you can mark it as *Private* (non-forwardable) by pressing **1** or mark it as *Priority* by pressing **2**..

<span id="page-37-0"></span>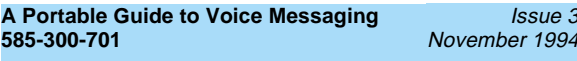

**Mailing Lists Log** 

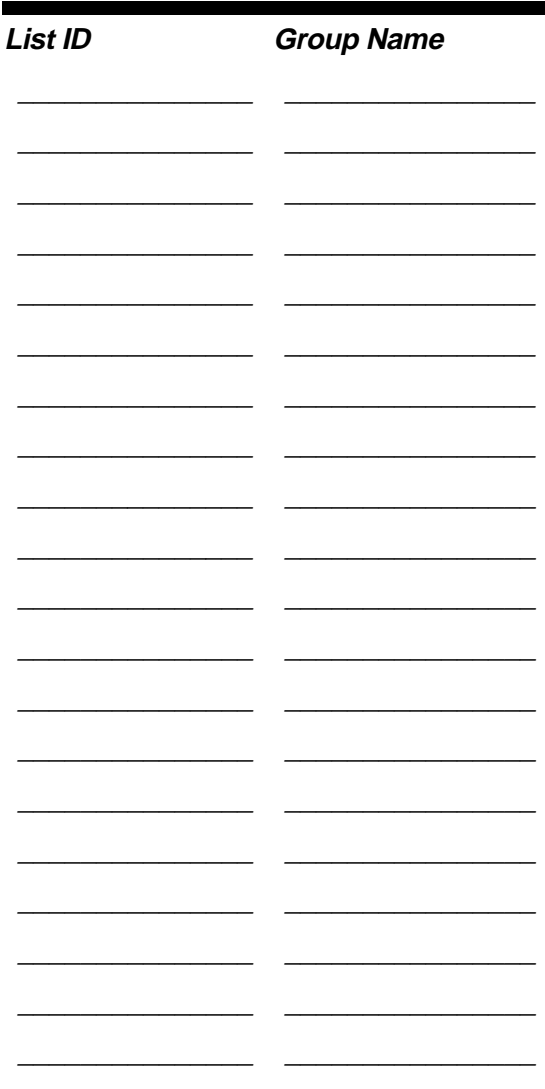

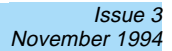

<span id="page-38-0"></span>**Personal Greetings Log**

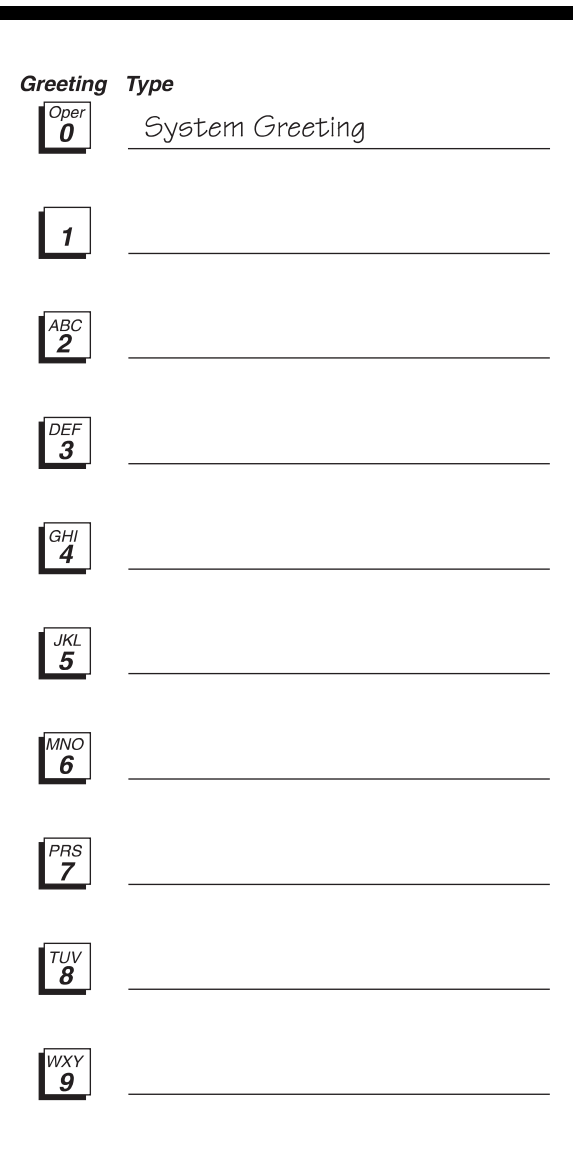

Issue 3 November 1994

#### <span id="page-39-1"></span><span id="page-39-0"></span>**Command Summary**

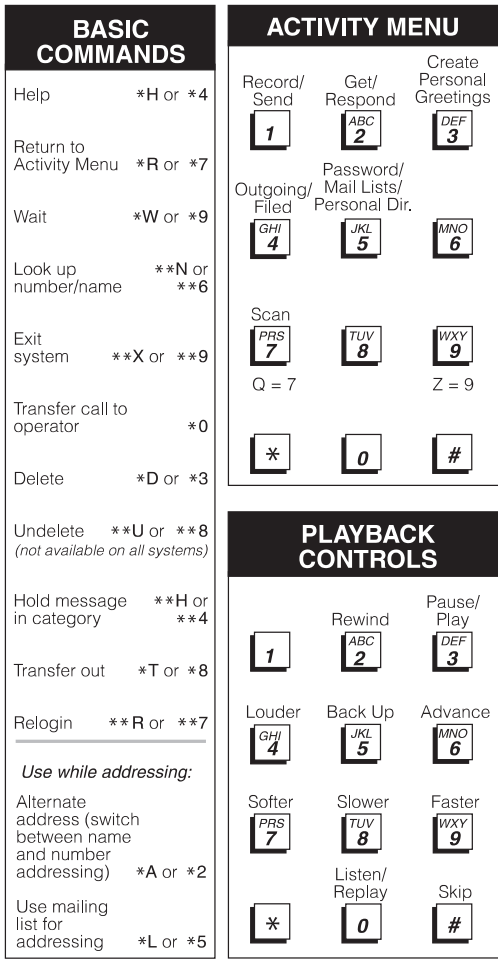

**34 \* H** or **\* 4** = Help / Current Options Download from Www.Somanuals.com. All Manuals Search And Download.

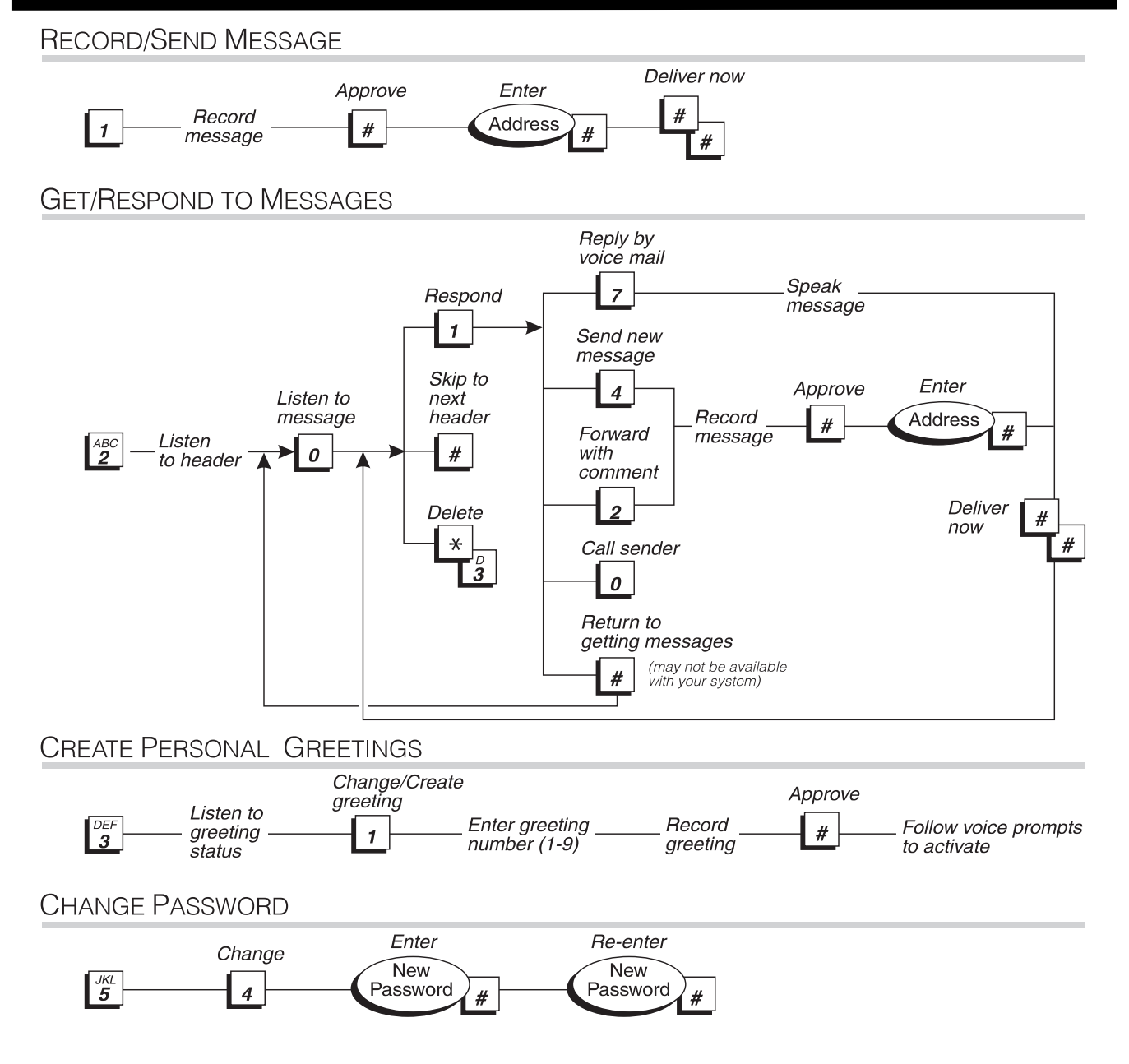

### <span id="page-41-0"></span>**Notes**

To order additional copies of this document, call the AT&T GBCS Publications Fulfillment Center:

(800)457-1235 (U.S. phone) (800)457-1764 (FAX) 1 (317)361-5353 (phone outside U.S.)

For more information about AT&T documents, see the AT&T Global Business Communications Systems Publications Catalog (555-000-010)

Notice: The information in this document is subject to change without notice. AT&T assumes no responsibility for any errors that may appear in this document.

Prepared by Product Documentation Development, Denver, CO.

Copyright 1994 AT&T 585-300-701, Issue 3, November, 1994

Free Manuals Download Website [http://myh66.com](http://myh66.com/) [http://usermanuals.us](http://usermanuals.us/) [http://www.somanuals.com](http://www.somanuals.com/) [http://www.4manuals.cc](http://www.4manuals.cc/) [http://www.manual-lib.com](http://www.manual-lib.com/) [http://www.404manual.com](http://www.404manual.com/) [http://www.luxmanual.com](http://www.luxmanual.com/) [http://aubethermostatmanual.com](http://aubethermostatmanual.com/) Golf course search by state [http://golfingnear.com](http://www.golfingnear.com/)

Email search by domain

[http://emailbydomain.com](http://emailbydomain.com/) Auto manuals search

[http://auto.somanuals.com](http://auto.somanuals.com/) TV manuals search

[http://tv.somanuals.com](http://tv.somanuals.com/)